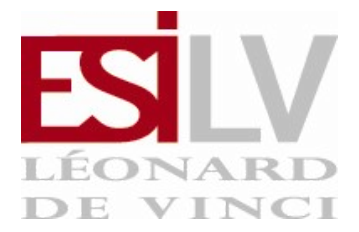

# $\sqrt{ }$  TD6 - Gestion de processus, informations systèmes  $\sqrt{ }$

#### Exercice 1 : Informations systèmes

Tout système d'exploitation permet aux utilisateurs de s'informer des propriétés et de l'état tant de l'ordinateur que du système. Linux fournit pour cela de nombreux outils. Pour débuter cette partie, affichez le fichier /proc/cpuinfo (via la commande cat). Quelle ligne affiche le nom du processeur ? Via la commande grep et une redirection | (le pipe), comment ne récupérer que cette information ? Comment récupérer le nombre de processeurs, en une seule commande ?

#### Exercice 2<sup> $\top$ </sup>

Testez le code suivant dans votre terminal. Notez bien la back quote qui entoure date. Ensuite, ajoutez l'affichage du nombre et du type de processeurs à votre script monenv.sh.

vartemp='date' echo \$vartemp

## Exercice 3<sup> $<sup>7</sup>$ </sup></sup>

Que fait la commande free ? En utilisant le fichier /proc/meminfo, comment obtenir la quantité de mémoire libre et la quantité de mémoire totale ?

#### Exercice 4 : Gestion de processus

Que fait la commande top ? Quel peut-être son usage ?

#### Exercice  $5<sup>-1</sup>$

La commande ps permet de lister les processus (ou tâches) exécutés. ps -aux permet par exemple de lister l'ensemble des processus, quelque soit l'utilisateur propriétaire de ce processus. le PID est l'identifiant unique de chaque processus. Quelle colonne indique le PID ? Après avoir lancé firefox, trouvez le PID de celui-ci. On pourra utiliser la commande grep.

## Exercice 6<sup> $<sup>-1</sup>$ </sup></sup>

On va maintenant envoyer un signal à ce processus. La commande est kill envoie un signal

(souvent pour terminer le programme) à un processus. kill -9 xxx tue le processus avec le PID xxx. Lancez gimp puis tuez-le en utilisant la commande kill.

# Exercice  $7^{\degree}$

Quelle est la différence, au niveau de l'état du terminal, entre ces deux lancements de l'éditeur emacs :

emacs

et

emacs &

L'usage du caractère & permet donc de lancer un processus en "tâche de fond" (ou arrière-plan, background) et de "garder la main" sur le terminal. Sans le &, on dit que le processus est lancé en avant-plan (foreground)

# Exercice 8<sup> $<sup>-1</sup>$ </sup></sup>

Il est possible de basculer l'état d'un processus. Si un processus est lancé en foreground, il est possible de récupérer la main (le processus est alors "stoppé") puis de mettre le processus en background. Pour cela il faut taper CTRL + Z (touches Control et Z appuyées en même temps) puis bg suivi de enter. Testez la séquence suivante :

```
emacs
CTRL + Z (touches Control et Z appuyées en même temps)
bg
```
Exercice 9<sup> $<sup>7</sup>$ </sup></sup>

La commande fg permet de mettre en foreground un processus en background. Testez la séquence suivante :

emacs CTRL + Z bg fg

Exercice 10 $^{-1}$ 

Pour terminer un processus en foreground, il est possible d'utiliser la commande CTRL + C. Testez la séquence suivante :

emacs CTRL + C

puis

emacs & CTRL + C fg CTRL + C

# $_L$ Exercice 11 : En dernier recours

Surtout ne tapez pas kill -9 -1, mais essayez quand même en fin de séance, après avoir TOUT sauvegardé et fermé firefox.

# $\llcorner$ Exercice 12 : Retour sur les scripts  $^\lnot$

Proposez un script unscript.sh dont le code est :

echo \$1 echo \$2

Puis exécutez le script ainsi : unscript.sh aaa bbb. Pensez à définir les droits en exécution.

#### $E$ xercice 13<sup> $<sup>7</sup>$ </sup></sup>

Proposez un script terminer.sh qui kill le programme dont le nom est passé en argument. Par exemple terminer.sh firefox doit tuer le processus firefox.